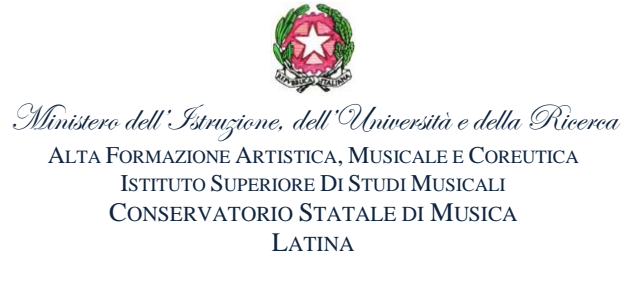

## **A V V I S O**

Si avvisa tutti coloro che vogliono accedere alle **AMMISSIONE** del Conservatorio di Latina che è stata attivata la procedura **on-line** tramite il programma di **gestione Isidata, scad. 15 giugno 2024 Di seguito sono elencati tutti i passaggi per la procedura di compilazione:**

- **1.** Collegarsi a [www.isidata.net](http://www.isidata.net/)
- **2.** Andare sulla voce "servizi studenti" (elenco di sinistra);
- **3.** Cliccare sulla voce "Conservatori";
- **4.** Scegliere la prima opzione "inserimento domanda di ammissione";
- **5.** Scegliere il "Conservatorio di Latina";
- **6.** Compilare correttamente tutti i campi richiesti specificando per i PROPEDEUTICI es. Chitarra (PROPEDEUTICO) e cliccare **"inserisci";**
- **7.** Una volta cliccato **"inserisci" LEGGERE ATTENTAMENTE** l'avviso che appare successivamente e dopo aver letto premere **OK;**
- **8.** Una volta ricevuta la mail con le credenziali di accesso cliccare sul link **segnalato nella mail: [https://www.servizi.isidata.net/SSdidatticheco/MainGenerale.aspx;](https://www.servizi.isidata.net/SSdidatticheco/MainGenerale.aspx)**
- **9.** Si verrà reindirizzati nella pagina del menu principale **"servizi per gli studenti degli istituti di Alta Cultura";**
- **10.** Scegliere la seconda opzione "modifica la domanda di ammissione" e cliccare ACCEDI;
- **11.** Effettuare l'accesso con le credenziali ricevute via mail;

## **12. La tassa per l'esame di Ammissione:**

 Versamento di € 50,00 sul C.C.P 12859047 intestato a: Conservatorio di musica "O. Respighi" di Latina e indicare la causale (esame di ammissione a**.a. 2024/2025);**

**13.** Dalla voce "allega documentazione" dovrai inserire in formato digitale documento d'identità unitamente al bollettino pagato;

**14.** Una volta effettuato l'accesso cliccando la prima voce "richiesta di ammissione" si potrà visualizzare la domanda effettuata;

- **15.** Dalla voce "stampe" potrai stampare la domanda di ammissione. La domanda di ammissione insieme al bollettino di € 50,00 pagato, deve essere caricata sul fascicolo elettronico di isidata.
- **16. LA DOMANDA PER ESSERE ACCETTATA, DEVE ESSERE INSERITA DATATA E FIRMATA SUL FASCICOLO ELETTRONICO, CORREDATA DEL BOLLETTINO PAGATO DI € 50.00 ed INVIATA A segreteria.propedeutici@conslatina.it.**
- **17.**Per i corsi propedeutici, è richiesto obbligatoriamente l'inserimento del programma musicale che si intende presentare, in coerenza con i programmi pubblicati nel sito [https://www.conslatina.it/cms.php?cat=6&sub=106 e cliccare sullo strumento per il quale si intende accedere in Conservatorio]
- *18.*Per gli studenti interessati ai corsi propedeutici presso Fondi occorrerà apposita richiesta via mail: si dovrà inviare, **unitamente all'invio degli allegati del punto 16, la richiesta di "frequentazione presso Fondi i cui Corsi sono convenzionati con Conservatorio Statale di Musica di Latina "O. Respighi".**

Per qualsiasi informazione si prega di contattare esclusivamente via e.mail: il Sig. Luciano Vitale per i Corsi Propedeutici [\(segreteria.propedeutici@conslatina.it\)](mailto:segreteria.propedeutici@conslatina.it), oppure il mart e merc dalle 12.00 alle 13.00.

## **LA SEGRETERIA DIDATTICA**